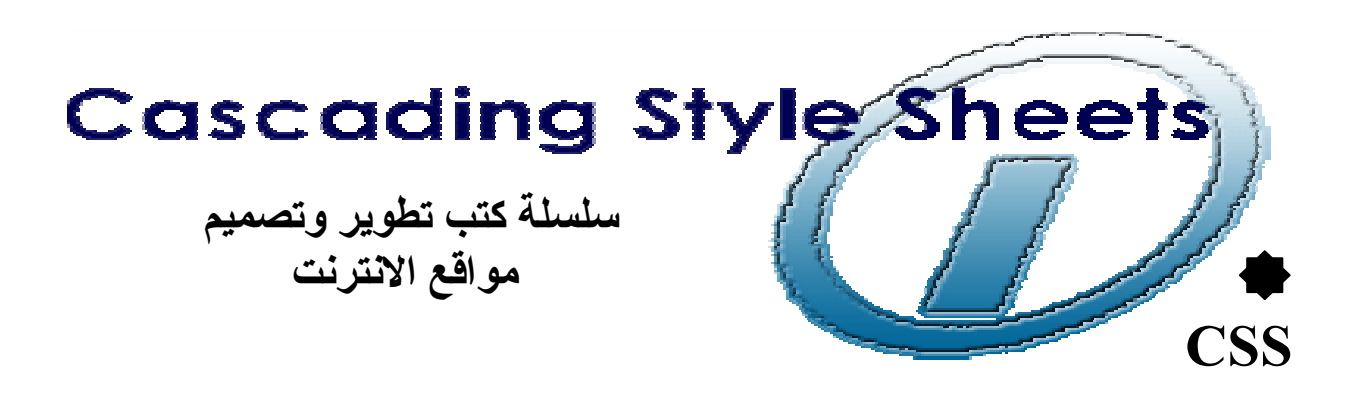

**First Edition** الطبعة الأولى

إعداد : سامى محمود الربايعة

ومساعدة كلامن : محمود حسين محمد و ثامر محمد محي الدين

> $Bv:$ Sami AL-Rabai3h

**Help With: Mahmoud Hussain & Thamer Mohammed** 

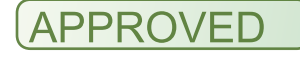

معلومات يجب قراءلها

سلسلة كتب تطوير مواقع الانترنت هذه الفكرة التي تراودنا منذ زمن ونطمح لتحقيقها وهي مجموعة كتب تشرَّح جميع اللغات المتعلقة بتصميع وتطوير مواقع الانترنت ونكون لغة الشرح بها هي اللغة العربية مع المحافظة على المصطلحات الانجليزية وذلك من وجه نظَّرنا لأهْميته فليس كل شَّيء نستطيع ان نعربه فهذا الأمر يجعل المتدرب يجهل مصطلحاتها الانجليزية. أي اللغة التي يصمم بها فهذه مصطلحات عالمية وليس من باب العبث أو نعلم الانجليزية لكن قليلا من هذا وقليلا من ذاك لكي نكون معلوماته مكتملة فيقرأ معلومة تخص ما تعلمه ويكون مذكور بها المعلومة ولكن بالمصطلحات الانجليزية فيجلس ولا يفهم منها شيء وهذه خسارة للمتدرب فالتعريب بقدر ما هو مهم بقدر ما قد يشوه معلومات المتدَّرب اذا زاد عن حده فمثل ما يوجد كلمات عربية تفقد معناها اذا ترجمت للأنجليزية فكذلك الحال بالنسبة للغة الانجليزية فأحرص على ان لا تتجاهلها وفي هذا الكتاب حرصنا على ان نبقى اكبر قدر ممكن من المصطلحات بحالها اي باللغة الانجليزية مع شرحا لها باللغة العربية يجبث ان نقهمها جبدا و نعر ف ماذا نقصد بها

ومن هنا نبدأ الطبعة الاولي من هذه السلسلة وخصصناها لل ( Cascading Style Sheets )وسوف يتبعه كتبا اخرى سوف تحتوي على احدث اللغات والمواضيع الحيوية في تطوير وتصميم مواقع الانترنت .

ولقد حرصنا على ان ندخل بالموضوع مباشرة والشرح مباشرة وذلك لأننا نعلم ان غير ذلك قد يسبب الملل والضيق للمتدرب فكثير من الكتب نطيل بالحديث ونلف وندور بالموضوع حتى توصل لك المعلومة وأعتقد ان هذا شيء ممل فالكتاب ليس بعدد صفحاته بل بمعلوماته فأنا اضىع بين يديك كتاب يتكون من ٣٠ صفحة فقط لا غير وهي كافية بإذن الله ان تجعلك قادر ا على فهم كل ما يتعلق بال ( Style ) .

وفي النهاية اقول لك اخي المندرب لقد شرحت محتويات هذا الكتاب بأدق تفاصبلها وشَرَّح كل مثال بالتفصيلُ الممل لكي بناسب جميع المستويات ووضع هذا الكتاب للعارفَّين بلغة ال HTML ولو معرفة قليلة أماّ من لا يعرفون بالّ HTML ولو معرفة قليلة أما فيستطيعون ان يركزوا فقط در استهم على ال Style ليفهموها جيدا لكي إذا واجههم كود Style يستطيعون ان يترجمونه ويعرفون ماذا يعني فمثلا إذا وجد شخص يريد ان يغير في ملف ال Style الموجود في بعض المنتديات مع عدم معرفته المسبقة بال HTML على الاقل من خلال در استه لهذا الكتاب يستطيع ان يفهم هذا الملف جيدا ويغير كما يشاء ويضيف لمساته الخاصة به وهذا اضعف الأيمان .

**By** Sami AL-Rabai3h **Help With :** Thamer Mohammed & Mahmoud Hussain **© 2003 - 2004**  2 فنرجوا من أي شخص يقرأ هذا الكتاب ويجد به أي خطأ أن يرسل رقم الصفحة و موقع الخطأ بها على الايميل الذي سوف اذكره تحت هذه الفقرة فأخى المتدرب كما حر صِّنا على مدك بالمعلومات و على نيل ما تشاء من تعلَّم وسهر نا الليالي لإعداد ذلك فأحر ص على ان تجعلنا في افضل صور ة فمعلومة صغير ة منك إذا حصل خطأ قد يحنينا النقد عليها

# samialr@hotmail.com

واخر ما اذكر ه هنا هو ان هذا الكتاب مجاني وليس مخصصا للبيع فيكفي منك دعاءا لنا بالتوفيق والقدرة على عمل المزيد من هذه الكتب الموجهة الى الشاب العربي ليفرغ طاقته بما به الخير لوطنه وأمته .

ويؤسفني ان اقول أرجو من الاخوة عدم سرقة هذا الكتاب ونسبه لأي شخص اخر فَللَّاسف َّ هذه الظاهر ة بدت منتشر ة و هذا ما جعلنا نتردد في طرح هذا الكتاب ولكننا طبعناه ككتابا عاديا وليس الكترونيا فى بعض مكتبات المملكة الاردنية الهاشمية وحصلنا بحمد الله على حقوق طبع لديَّه موثقة لدينا وأي مساس بحقوقنا أو نسب الكتاب لنا أو وجوده بأى موقع بغير ذكر حقوقه لنا قد يعرض الفاعل للمسائلة القانونية ويغلق موقعه من خلال مر اسلة الشركة المستضبفة بإرسالنا لها الوثائق التي حصلنا عليها التي تعطينا حقوق الملكية الفكرية لهذا الكتاب ونحن نأسف على ذكر ذلك لكن ما ير اه الانسان على شبكة الانترنت يجعلنا نأخذ احتياطاتنا كاملة قبل وضع أي شيء يحمل أسمنا .

بمساعدة كلامن : ثامر محمد محي الدين و محمود حسين محمد

جامعة العلوم التطبيقية \_ المملكة الأردنية الهاشمية 

ح هناك طريقتان يكتب بهما ال style وهما : ■ ان يكتب بداخل الوسم المستخدم في جسم الصفحة المصممة . مثال : <p> الجملة التي تريد <''---هنايكتب كود ال--style=''-----style=''> < ان يكتب في رأس الصفحة بين وسمى ال head . مثال : <head>  $\le$ style type ="text/css"> هنا يوضع اكواد (الخصائص) ال style  $\langle$ style>  $<$ head $>$ 

■ ان يكتب في ملف مستقل بصيغة css ويتم استدعائه من رأس الصفحة المصممة من خلال وسم بكتب بالصبغة التالية ب

<link rel ="stylesheet" type="text / css" href =  $\frac{1}{\cos}$ اسم الملف $\cos$  / ss"

وتكتب هذه الصيغة في رأس الصفحة المصممة اي بين وسمى ------<head>  $<$ /head>

الصيغ قد يكونوا غير واضحين للمتدرب هذا امر طبيعي فيهما ذكرا فقط للمعرفة المسبقة ولكن سوف يتعرف عليهما المندرب بالنفصيل في الشرح . فقط المطلوب هو رؤيتهما ومعرفة انه يوجد ثلاثة اشكال لكتابة ال style وهما في جسم الصفحة او في ر أسها

• لنبدأ بالصيغة الاولى وهي كتابة ال style في جسم الصفحة وليس في رأسها :

يكتب ال style في داخل اي وسم من وسوم ال html المعروفة ويكون تأثير ذلك ال style فقط على الجملة او الحدث المحصور بين الوسمين الذين كتب ال style في داخلٌ وسم البداية . امثلة تو ضبحية ·

 $\langle p \rangle$ تقنية الانترنت <''---'' > تقنية الانترنت

لنحلل هذا المثال سويا

By Sami AL-Rabai3h Help With: Thamer Mohammed & Mahmoud Hussain 4  $© 2003 - 2004$ 

اول شيء كتب وسم ال html وهو (p) الخاص بالجمل ثم ال style ثم كتبنا بجانبه علامة يساوي ثم حصرنا ما بداخل ال ّ style بإشارتي ("-----") ثم اغلقنا الوسم وكتبنا الجملة واغلقنا وسم ال p اذا نوصلُّنا لننيجة وهيُ صبغة ال style العامة داخل اي وسم من وسوم ال html .

**Style = "--------------,gZ,Y #0( |},F{ HI[G ,fg-------------"** 

- **... .0- 7)7y'G Ä0Å Jk\* <h1 style = "--------------"> KL0ILM p\*0/ </h1>**
- <tt style = "---------------"> **الانترنت** </tt>

**<img src ="cpu.gif" style = "------------"/>**

الان سو ف بنبادر الى اذهاننا ماذا يجب ان نكتب بداخل هذا ال style اي مكان ------------- و هذا ما سوف نعر فه <sub>.</sub> سوف اقسم النّأثير ات الى اقسام ليسهل على القارىء فهمها وحفظ صيغها .........

### الخط font :-

**النتيجة :** الغط العربي

em 7>J? è7:+ E0eq? eQ,. 7CJ? Ñn<) KUq e.e;'< âen'50? : **font-size** و pt وهنا سوف نستخدم الثانية وذلك لانها ترتبط باعمالنا المستخدمه اكثر . اي هي وحدة قياس الخط في اكثر من البر امج المستخدمه مثل ال word و frontpage فهي بذلك تجعل المصمم يستطيع ان يقدر الحجم المستخدم الذي يناسبه لانه متخيله في احد بر امج الكتابة التي استخدمها . ... 1'G0? ( **font-size: )** -: 78'P:t?

<p style=" font-size : 10pt " > للخط العربي </p>

Ñn<) },% e.e;'< âen'50? **: font-family** ... 1'G0? ( **font-family : )** -: 78'P:t?

 $\leq$   $\leq$  style = " font-family : Andalus " >  $\leq$   $\leq$   $\leq$   $\leq$   $\leq$ ا**لنتيجة :** الغط الانحلس<u>ي</u>

> Ñn<) ä.&N'< âen'50? **: font-weight** ...1'G0? **( font-weight : )** -: 78'P:t?

**By** Sami AL-Rabai3h **Help With :** Thamer Mohammed & Mahmoud Hussain 5 **© 2003 - 2004** 

```
\leq style = " font-weight : bold " > خط عريض\leqالنتيجة · خط عريض
                          ملاحظة : دائما تستخدم bold الى جانب font-weight
  ويوجد بعض الصبغ التي سوف نذكر عند حبنها وذلك لكي لا نشق على المندرب .
في النهاية نستطيع ان نجمع جميع الصيغ في صيغة واحدة اي ان تأخذ الكلمة جميع
                   الْصفات الَّتي ذكرتَّناها فيما سَّبق اي حجم الخطّ ونوعه وتعريضه .
                                                                 فتصبح الصيغة :-
\leq p style = " font-size = 20pt; font-family = Arial; font-weight=bold
^{\prime\prime} تصميم صفحات الانترنت \rm{p}>1النتيجة : تصميم صفحات الانترنت
                          ملاحظة : وضعناً بينهم ( ; ) وهذه الاشارة نعني ( و ).
                                                 لنضع مثال كامل ونرى ما تحليلك له ...
\mathbf{H}<head>\letitle> تصميم الخط\le/title>
        </head>

\langle p \rangleهذا خط عادی لا یوجد علیه ای تطبیق او تأثیر ح\langle p \rangle\langle p \rangleهذا الخط يوجد عليه تأثير حجم الخط \langle p \rangle font-size : 20pt " > هذا الخط يوجد عليه تأثير حجم الخط
\leqهذا الخط يوجد عليه تأثير 1000ff'' > 1000 \leqy style = " font-size : 20pt ; color : #0000
<p> حجم الخط ولونه الأزرق
  <body>
```
 $<$ /html>

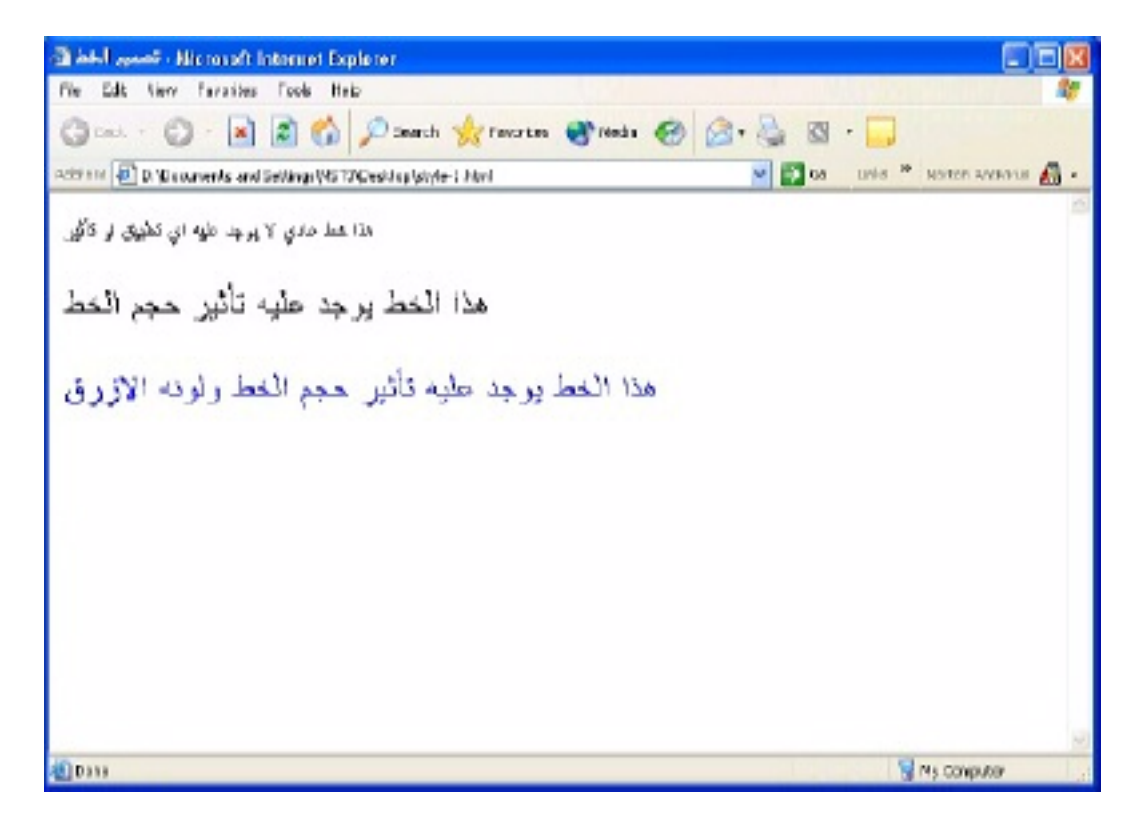

اعتقد ان الصورة اصبحت واضحة لديك ولا نتزعج من color فقد نتسائل لماذا لم نضعها بصيغة font-color فهذه الكلمة الوحيدة التي تكتب بمفردها فلا نقلق فقط إعرفها فلا يوجد غيرها اعتبرها شاذة عن القاعدة ( فلكَّل قاعدة شواذ ) ولا تخف لا يو جد شو اذ كثير ة بل عدد قليل جدا .

 $<$ head $>$ 

```
\lestyle type = " text / css " >
نكتب هنا التأثيرات التي نريد ان نجريها على وسوم معينة تحصر جملة معينة  _
  \langlestyle>
```
 $<$ head $>$ 

لنحلل ذلك سويا لاحظ انه يجب كتابة التأثير ات بين وسمى style و هما :-وسم البداية وهو :  $\le$ style type = " text / css " > ووسم النهابة وهود  $\langle$ style> قد يدور في ذهنك كيف وماذا يمكن ان اكتب بين هذين الوسمين اي في جسم ال style اذا لنَّر ي ماذا يمكن ان نكتب بداخله و ما هي الصبغة لهذه الكتابة ٌ .... ّ اولا يجب ان تحدد اسم الوسم الذي تريد ومن ثم تصنع له التأثير الذي تريد ان يقع عليه ليكن هذا الوسم مثلًا p أو 1 l او اي شيء ِ لنفرض نحن الوسم p ....... فبكتب كالتالي :  $P \{ font-size : 14pt \}$ فهنا بعد وضع هذه الصيغة بين وسمي ال style ووضعه في اي ر أس صفحة سوف يقع التأثير علَّى اي جملة او حدث يوَّضع بين وسمي ال P اي ان الصفحة سوف نر بطه مباشر ة بما كتب في ر أس الصفحة فمثلا...  $<$ head $>$  $\le$ style type = " text / css " >  $\{$  font-size : 14pt  $\}$  $\mathbf{p}$  $\langle$ style>  $<$ /head>  $$  $\langle p \rangle$ تقنيات الانترنت <n>  $\langle \text{body} \rangle$ في هذا المثال سوف تظهر لنا كلمة تقنيات بحجم خط ١٤ فأي شيء سوف نكتبه في تصّميمنا في الصفحة بين وسمى ال <p> سوف يأخذ هذه الخاصية و هي حجم الخط ِ اذا الصيغة العامة للكتابة بين وسمي ال style هي :-{ صيغة الّتاثير (كتابة الخصائص) } اسم الوسم امثلة سريعة . { font-family : arial, impact; color: #ff0000}  $h1$ اذا اي جملة سوف تكون بين وسمي <h1>----</h1> سوّف يكون لونها احمر ونوعُ الخط arial او impact . لَقد قلنا سابقا ان ( ; ) تعني ( و ) وأضف هذه المعلومة ايضا ان ( , ) تعني ( او ) فاذا لم يوجد الاول فطبق الثاني .

By Sami AL-Rabai3h Help With: Thamer Mohammed & Mahmoud Hussain 8  $©$  2003 - 2004

em { font-size : 10pt ; font-weight : bold } خطهاً ۱۰و خطها عريض .

والان لنجمع جميع الصيغ ونضعها في جسم ال style....

 $\le$ style type = " text / css " >

 $p \{font-size : 14pt \}$ 

 $\{$  font-family : arial, impact; color: #ff0000  $\}$  $h1$ 

Em { font-size : 10pt ; font-weight : bold }

 $\langle$ style>

لنَأخذ مثالا كاملا ونر ي ماذا سوف يطر أ على الصفحة المصممة... ولنتعرف على وسوم جديدة و صيغها داخل ال style ...

 $\mathbf{<}$ html> <head>  $<$ title> تطبيق التصميم $>$ title>  $\le$ style type = " text / css " > sup { position : relative ; top : -1ex }

sub { position : relative ; bottom : -1ex}

 $\langle$ style>

 $<$ /head>

 $$ 

 $\langle p \rangle$ جملة سوف تظهر من غير اي تاثير حم $\langle p \rangle$ 

 $\langle p \rangle$  internet  $\langle sup \rangle$  Arab world  $\langle sup \rangle$ 

 $p>$  network  $p>$   $\vert T \vert \langle \vert sub \rangle$   $\vert T \vert \langle \vert sub \rangle$ 

**</body>** 

**</html>** 

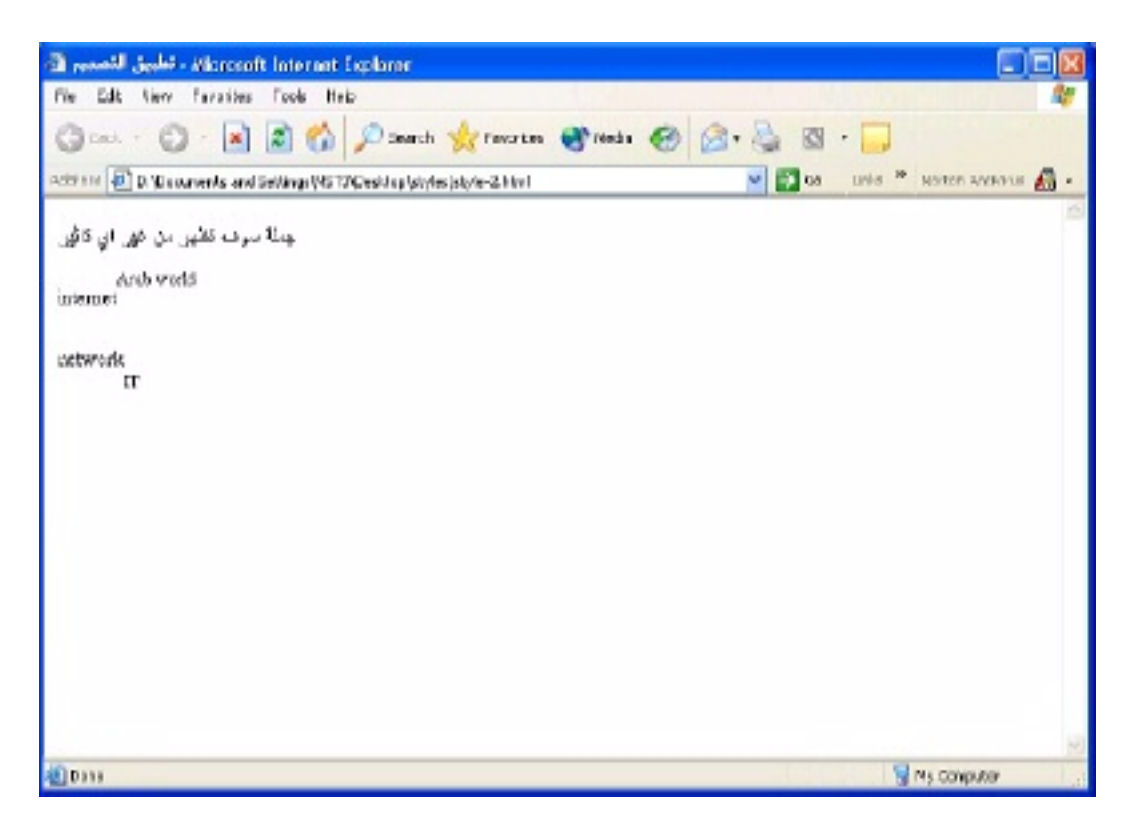

لنضع تعليقاتنا على هذا المثال والمعلومات الجديدة الني وضعنها ... position : relative لا جديد في ذلك لكن position : relative وُتَأخذ بعدها القيم التالية :  $\text{left}$  و  $\text{right}$  و hottom و bottom و ماذا نقصد بسالب واحد بوحدة ex فهو مقدار الآزاحة التي تفصل الجملة المحصورة بين **å .0- Jk\* ìÅêf ,YJ!O K!I3 +I J(p 1% <sub> <sup> h +(- -: 7)7y'G**

**sup { position : relative ; top : -2ex}** 

<p> internet <sup>Arab world</sup> </p> ا**لنتيجة :-**Arab world internet  $\sim$  المسافة ـ $\sim$ 

# **sup { position : relative ; top : -3ex}**

**By** Sami AL-Rabai3h **Help With :** Thamer Mohammed & Mahmoud Hussain 10 **© 2003 - 2004** 

# $\langle p \rangle$  internet  $\langle sup \rangle$ Arab world $\langle sup \rangle$

النتيجة :-Arab world

# internet

وما ينطبق على هذا ينطبق على الكل لكن الامر الطبيعي ان نضع (1-) وهو القياس المناسب و لكن لكلا منا حاجته و لنأخذ مثالبن سر بعبن :- ٌ

sup { position : relative ; top : -1ex}

 $\langle p \rangle$  internet  $\langle sup \rangle$ Arab world $\langle sup \rangle$ 

النتبجة :-

internet Arab world

sub { position : relative ; bottom : -1ex }

 $\langle p \rangle$  internet  $\langle sub \rangle$ Arab world $\langle sub \rangle$ 

النتىحة .-

internet

Arab world

اذا الصيغة العامة الخاصة ب وسمي sup و sub ... Position : relative ; إتجاه الإزاحة : إن المناسب المعالمين المعنى

ملاحظة -\_ يمكن استخدام الصيغة السابقة باوسمة اخرى غير هذين الوسمين حسب الحاجة ركما انه لاحظنا ان \_١ يعطي ازاحة آقل من \_٢ . وكذلك \_٣ يعطي ازاحة اكبر من \_٢ اذا كل ما زاد العدد بالسالب زادت الازاحة ولكن اذا استخدمت بدلا من السالب موجب اي +٢ بدل من \_٢ فسوف تحصل على علاقة عكسية بالمفاهيم اي لو كتبت top تصبح bottom ... ولنكون اكثر دقة فرقم +١ بدل من ــ١ سوفٌ يؤدي الى الإز احة عكس الإتحاه بمقدار واحد

مثالا سريعا -۔

sup { position : relative ; top :  $+2ex$  }

 $\langle p \rangle$  internet  $\langle sup \rangle$ Arab world $\langle sup \rangle$ 

By Sami AL-Rabai3h Help With: Thamer Mohammed & Mahmoud Hussain 11  $© 2003 - 2004$ 

النتىجة :-

internet Arab world

لعلك لاحظت يوجد انقلاب بالفاهيم كما ان المقاييس لا تأتي دقيقة لذلك الافضل اتباع الصبغة التي ذكر نها الا و هي السالب .

بما اننا نعرفنا على صيغة ال position : relative لكي نكون معلوماتنا كاملة لنتعرف على الصبغة الثانية لها لنكون اكملنا الحديث عنها وإنهيناها نهائيا ولا نقلق لا يو جد غير حييغتين و هما :-

position : absolut و position : relative

اذا لنتعرف على الصبغة الثانية وهي position : absolute والاستخدام الشائع لها هو تأثيرها على الصور وطبعا كمّا قلت سابقا تستطيع ان تغير بالكود ولكلِّ منا استخداماته اي نحن هنا نوضح وانت عليك الابداع ومن فهم لن يعجز ..

وتكتب بداخل ال style بهذه الصور ة ..

 $\leq$  img src= "pic.gif" style= " position : absolute ; top : 0px ; left : 0px  $; z\text{-index}: 1 ">$ 

ولنحلل هذه الصيغة -اول شيء كتبنا position : absolute ونعني بها موقع الصورة اي اين سوف تكون وكيف ونحدده بالاتجاهات التى سوف تَأتى بعده ثم كتبنا الآتجاهات..... ومقدار ها من مساحة الصفحة (الشاشة) فكلمة top نعني بها ضع الصورة في اعلى الصفحة بمقدار يفصل الصورة (• بكسل) عن حافة الصفحة من الاعلى وثم قلنا له left اي بعد ان تضعها بالاعلى ضعها جهة اليسار بمقدار • بكسل عن حافة الصفحة من البسار وكأننا نقول ضع الصورة في الاعلى الى اليسار ... ثم كتبنا 1 : index-z و هذه الصيغة مهمة جدا فهي تسمح بتعدد الطبقات فماذا نعني بذلك اي لو وضعنا اكثر من صورة فسوف نضع لكل واحدة ال style الخاص بها فلو وضعنا ب style الصورة index-z : 1 نعنى بها الطبقة الاولى ولو وضعنا في style الصورة الاخرى index-z : 2 نعني بها الطبقة الثانية اي انها سوف تأتي فوق الصورة الاولى .

بِمكن ان نقو ل ما فائدة ذلك انا اقو ل لك فر ضنا اننا نر بد ان نضبع صو ر ة و نضبع فو قها جملة معية بحيث تظهر الصورة في الطبقة السفلي وتظهر الجملة في الطبقة العليا فيكتب ال index-z : 1 الصورة التيّ نريد ان نضعها في الاسفل اما النص نضع له index-z : 2. لنأخذ مثالا ونرى ما تفسير ما ذكرناه سابقا .

By Sami AL-Rabai3h Help With: Thamer Mohammed & Mahmoud Hussain 12  $© 2003 - 2004$ 

 $\leq$ img src = " pic-gif " style = " position : absolute ; top : 2px ; right :  $3px$ ; index-z: 1 >

 $\leq p$  style = " position : absolute ; top : 2px ; right : 3px ; index-z : 2 > pc-computer  $\langle p \rangle$ 

لنحلل هذا المثال بشكل سريع :-اول شيىء لاحظ ليس مهم ترَّتيب الكود اي ان ليس بما ان الصورة كتبت او لا سوف نكون الْطبقة الأولى والجملة نكون الطبقة الثانية , هنا بهمنا فقط ال : z-zindex الذي سوف بحدد الطبقة وليس التر تيب ( : index-z بعني الطبقة الأولى \ 7:7-index يعنيّ الطبقة الثانية اي انها سوف ناتي فوق الصورة فلَّو وجد "index-z:٣ لوضع فوقٌ الجملة او النص

```
مثالا كاملا على ما سبق :-
```

```
\lehtml><head><title>الطبقات<rtitle>
   </head>
```
 $$ 

 $\langle p \rangle$  img src = "LOG1.gif" style = " position: absolute; top: 0px; **left:** 0px; z-index: 1" alt = "first positioned image" >  $\langle p \rangle$ 

 $\leq p$  style = "position : absolute; top: 60px; left: 15px; z-index: 3; font-size: 20pt; " $>>b>$  Positioned Text  $<$ /b $>>p>$ 

 $\langle p \rangle$   $\langle p \rangle$   $\langle p \rangle$  and  $\langle p \rangle$  = "LOG2.gif" style = " position: absolute: top: 0px: **left:** 0px; z-index: 2" alt = "second positioned image "  $\ge$  /p>

 $<$ /body>  $<$ /html>

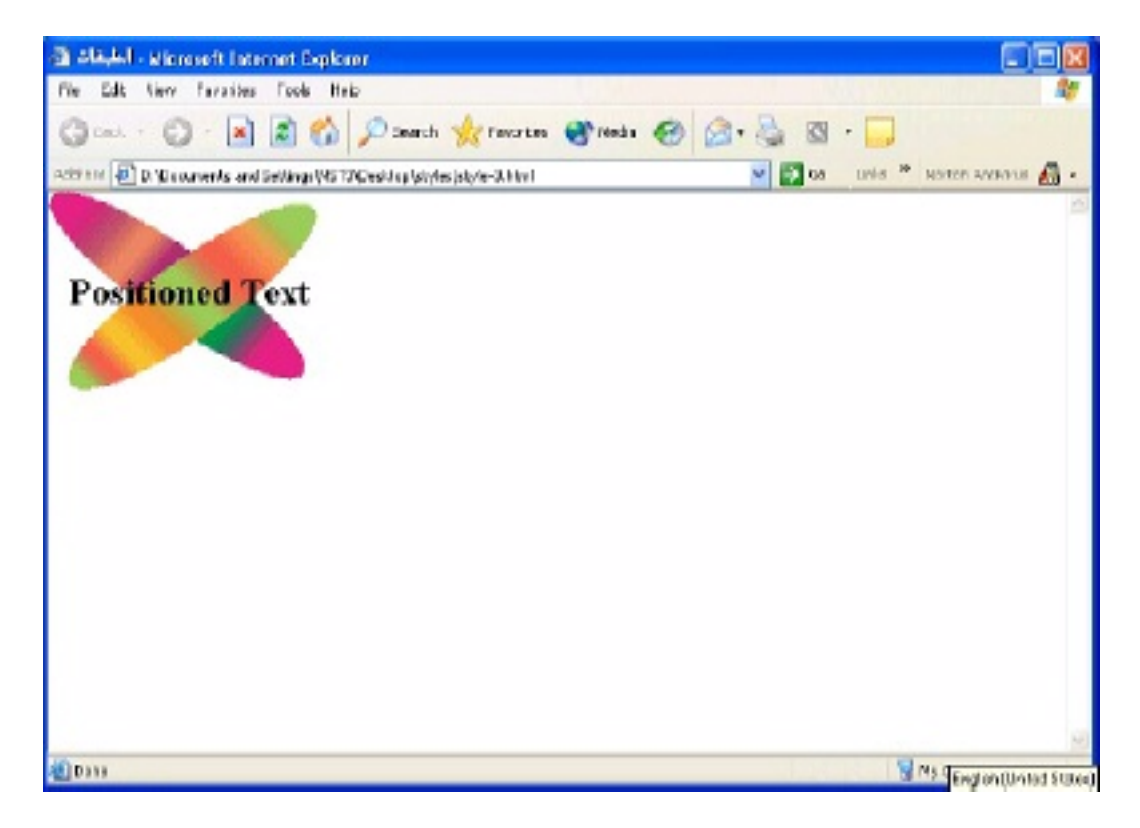

اذا position : relative تستخدم للازاحة أما postion : absolute فتستخدم لتحديد الموقع و تحديد الطبقات والإثنان يأخذان القيم ( right – left – top ) ... (bottom

وفي ال position : absolute نستخدم : index-z وذلك لتحديد الطبقة. (١) نعني الطبقة الاولى من الاسفل و (٢) نعني الطبقة التي سوف ناتي فوق طبقة (١) و(٣) تعني الطبقة التي سوف تأتي فوق الطبقة (٢) اي ان الترقيم ببدأ من الطبقة السفلَى ثم تَأتي الطبقاتُ التي فوقها والتي تغطي ما قبلُها بحسب زيادة العدد .

لنأخذ خواص لل background اي خلفية الموقع التي يمكن ان توضع في جسم ال style وسوف اضع لكلّ صيغة قَيمة افتراضية ثم نُناقش القيم التي يمكن ان توضع :-

> background-color: #e6e0bd وتستخدم لتحديد لون خلفية الموقع

background-image: url(logo.gif)

وتستخدم لجعل خلفية الموقع صورة ولاحظ ان اسم الصورة كتب بين قوسين وسبقه عبارة url ونقصد بها امتداد موقع الصورة فلو كانت في نفس الملف الذي يحتوي عليه style فنكتفي بكتابة اسم الْصورة اما لو كانت غيَّر ذلك فتكتب بهذا الشكلُّ url(pc/logo.gif) اي ان الصورة في ملف اسمه pc وهذا الملف موجود داخل الملف الذي يحتوي على ملف ال style او نكتب url(../pc/logo.gif) فذلك يعني By Sami AL-Rabai3h Help With: Thamer Mohammed & Mahmoud Hussain 14  $© 2003 - 2004$ 

ان الصور ة موجودة في ملف اسمه pc وان ال style موجود في ملف اخر اي انهما ليسا في نفس الملف اعتقد ان هذه الأمور معر وفة لدى المتدر ب اذا مار س ال html

## background-position : bottom

وتستخدم لتحديد موقع الصورة في الخلّفية لا تتعجب من ذلك فلو افترضنا ان الْصورة صغيرة اى انّها ليست بحجّم الصفحة (وكانت صورة لا تتكرر لتملأ حجم الشاشة وسوف نعرف هذه المبزة في الصيغة التي سوف نذكرها بعد هذه ) فهنا نستطيع ان نضعها كخلفية ثابته للموقّع في اي مكانّ في الصفحة فما ان يفتح الزائر اي صفَّحة في الموقع سوف تظهر ٍ هذه الصُّورة بمكان الذي حددناه كخلفية وتستطيع ان تستخدم اتّجاهين فّي نفس الوقت اي ممكن ان تقول اريدها في الاعلى جهة اليمينّ فهنا سوف نكتب الصيغة يشكل

 $(\cdot)$  background-position : top right فنحنَّ لم نكَتبها لاننا كأننا نَقول ضعها في اعلى اليمين هل في هذه الجملة( و ) اذا لن نكتب ( ; ) بينهم.. وتاخذ هذه الصيغة القيم ( left - center - bottom - top - $...$  right

## background-repeat : no-repeat =

وتستخدم في جعل الصورة الَّتي وضعناها كخلفية لا تتكرر بلعلك تتسائل كيف ذلك نُّقول لك ٰ افتَّرض أنك وُضَّعت صُّورة كخلفية لموقعك وكَانٌ حجم هذه الصورة بربع حجم صفحة موقعك فان هذه الصورة سوف نتكرر مباشرة الى ان نملأ الصفحة كاملة اي انها سوف نتكرر اربع مرات (لانها بحجم ربع الصفحة ) ولكن لو افترضنا انك نريد الصورة كما هي دون ان نتكرر اي كأنك نريدها ان نظهر فقط بجانب من جوانب الصفحة او في منتصفها مثلا فهنا يبرز دور no-repeat التي توضع في position-repeat : no-repeat اي كانك نقول لا اريدها آن نتكرر . آما اذا اردت ان نتكرر فتستطيع ان نكتب repeat فقط اي ان صيغة....... : position-repeat نأخذ احد الشكلين repeat لجعلها تتكرر او no-repeat لجعلها لا تتكَّرر ..

### position-attachment : fixed =

وتستخدم في إعطاء صفة الحركة او الثبات للخلفية فمثلا لو اردنا الخلفية ان تبقى في اسفل الصفحة حتى لو قام الشخص بتحريك الصفحة الى الاعلى والاسفل فيجب ان تبقى ظاهرة لزائر الموقع في الاسفل اي لو كانت نهاية الرؤية للمستخدم هي منتصف الصفحة فيجب آن تُظهر له فيّ نهاية رؤيته للصفحة. اما حتى لو نزلّ المستخدم بال scroll الى اسفل الصفحة ليرى بقيتها سوف نتحرك الصورة مع حركة الزائر بحيث تبقى في الاسفل . فلو اردنا نتفيذ ما ذكرناه سابقا فما علينا إلا ان نكتب بجانب : position-attachment الكلمة fixed .. اما لو لم نكتب هذه الصيغة فسوف نظهر الخلفية لو وضعت بالاسفل في اسفل الصفحة بحيث لا يراها

```
الزائر للصفحة إلا لو نزل بال scroll الى الاسفل الى ان يصل لنهاية الصفحة (اى
              الوضع العادي لوضع الخلفية دون اي تأثير لل style على الخلفية)..
```
لنأخذ مثالا كاملا يجمع جميع الصيغ التي ذكرت سبقا ...

```
\mathsf{thm}<head><title>وضع خلفية ثابته<title>
```

```
\lestyle type = "text/css">
```
- body { background-image: url(logo.gif); background-position: center; background-repeat: no-repeat; background-attachment: fixed; }
- $\{$  font-size: 18pt;  $\mathbf{p}$ color: #000000: text-indent: 1em; font-family: arial, sans-serif; }

```
\langlestyle>
</head>
```

```
<center><h1> windows xp </h1></center>
 \langlehr>\langlehr>
```

```
-p
```
في هذا المثال تطرقنا الى ان نجعل الصورة تبقى تظهر بالاسفل بحيث يبقى الزائر للموقع يراها فيِّ اسفلِ الصفحةِ (حسب رويته) فهو يراها حتى لو لم ينزل بالصفحةِ الى الإسفلِ وكل ما نزل بِالْصفحة الى الاسفلُ كل ما بِقيتِ الصورة في الزَّاوية من الاسفل مهما نزَّل بِالصفحة اي تبِقي ثابته وهذا يعطي انطباع للزائر بأن الصورة تتحرك معه فكل ما نزل تنزل معه ولكن هذا غير صحيح فهو الخداع البصري الذي استخدمه المصمم فهي تيقى ثابته فعندما نقول نريد الصورة في اسفل الصفحة من اليسار فهنا لا نعني اسفل الصفحة بالمعنى المعلوم لدينا فهنا نحن نقصد اسَفْلِ الصفحة بنسبة لروية الزرائر لها فلو كانت الصفحة ممتدة الى الاسفل لطولها هذا لا يهمنا فيجب ان تظهر له بأسفل اليسار للصفحة دون ان ينزل الزائر الى اسفل الصفحة لير ى ما تبقى منها . .ولنتحدث في الكودالذي كتبناه فوق بشكل سريع لقد كتبنًا كود وضع الصورة كخلفية بِحيث تكون في منتصف الصفَّحة ثم حددنا بِكتابِتنا الكود الذي يليه ان لا تتكرر هذه الصورة حتى تملأ الصفَّحة اي اريد فقط صور ة واحدة وطبعا حددت ذلكَ لان الصورة التي وضعتها يأتي حجمها اقل من ربع حجم الصفحة وثم كتبت كود الثبات للصورة الذي تحدثنا عنه سابقا و طبعًا كل ما ذكرناه من صيغ عتدل على الخصائص المرتبطه بالخلفية لذلك وضعناها ضمن وسم ال body وبعد ذلك ذكرنًا خصائص النص الذي سوف يظهر بالصفحة ... اخي المتدرب لا تُقلق By Sami AL-Rabai3h Help With: Thamer Mohammed & Mahmoud Hussain 16  $© 2003 - 2004$ 

من كثرة المعلومات فلقد حرصنا ان نمدك بها بالتدريج بحيث لا تسبب لك الضيق وفي كل الاحوال فإن ال style معلوماته وصيغه قليلة جدا مقارنة مع ال html او اي لغة تصميم قد يتطرق لها اي مطوّر لمواقع الانترنت...( فال html لوحدها لا تكفي في جعل موقعك يظهر بالشكل اللائق فال style يجعلك تزينه وتضع له لمسات سحرية وجذابة)...

 $<$ /p>  $\langle h1 > MST \langle h1 \rangle$ 

 $<$ body>

 $<$ /html>

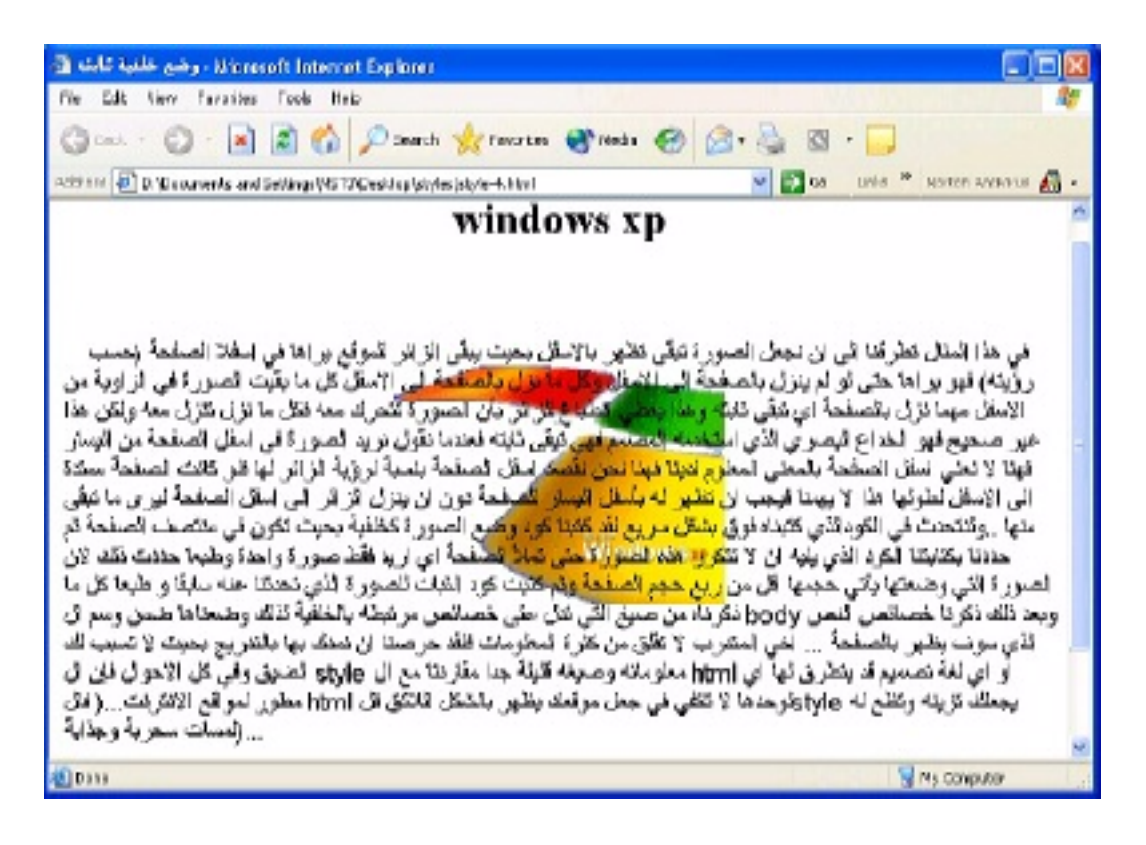

ه تصميم ال style للقوائم المرتبه ولغير المرتبه (order & unorder list) :-نستخدم في تصميمنا لها نفس الصيغ التي ذكرت سابقا أما اي صيغة من الصيغ السابقة فهذا متروكا لك فلكلا منا تصميمه الخاص به لكن الصبغة (الخاصية) الجديدة الخاصة بالقوائم هي :-

■ Margin-left : 75px ونقصد بها بعد كتابة القائمة عن حافة الصفحة من اليمِّين بحيث ان ببتِّعد النص عن هذه الحافة بمقدار ٧٥ بكسل (و هذه الوحدة المستخدمة هنا) بإتجاه البسار انظر الشكل التالي

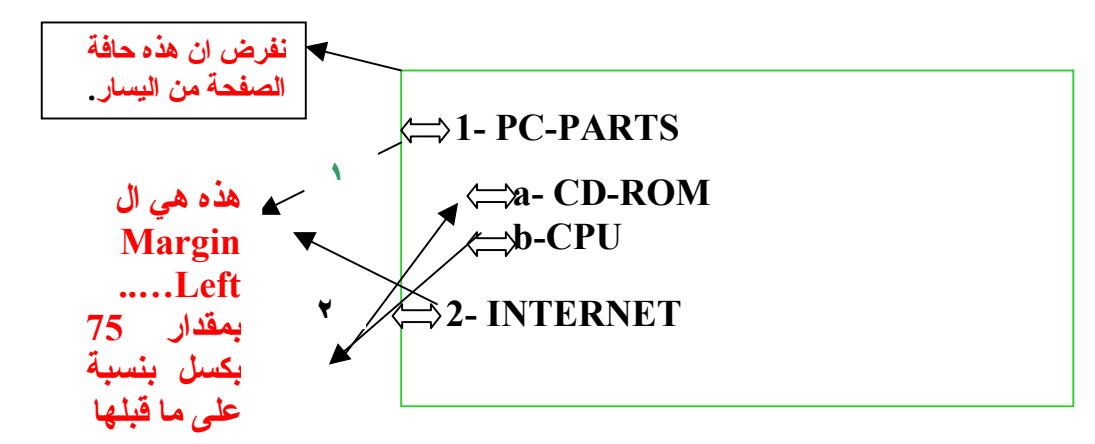

اذا margin-left نعني بها المسافة التي تفصل النص من جهة البِسار بِالنسبة للنص و لبِس بِالنسبة لنا ( اذا هي للبِسار بِالنسبة للنص اما لنا فهي اليمين ) ومعلومة اخيرة بالنسبة لهذه الخاصية يمكن ان تستعمل بدلا من وحدَّة  $_{\rm c}$ البكسل $_{\rm N}$  وحدة السنتمتر

ملاحظة : القائمة المرقمة ١ و ٢ اخذت از احة بمقدار ٧٥ عن ما قبلها وهي حافة الصفحة اليسرى اما القائمة التي رقمت ب a و b فقد اخذت از احة بمقدار V من ما قبلها اى القائمة المر قمة ١ و ً ٢ . اعتقد انك فهمت ماذا اقصد اي ان الاز احة نقدر من ما قبلها ولبس دائما من حافة الصفحة ... كما انه بمكنك ان تكتب margin في عدة صيغ من الاتجاهات اي ممكن margin-top و margin-bottom و margin-bottom margin-right وذلك حسب الاستخدام ولكننا في القوائم نستخدم اكثر الأوقات margin-left عندما تكون القوائم باللغة الانجليزية و margin-right عندما تكون القو ائم بالعر ببة

```
\mathbf{M} -html dir = "rtl"
      <head><title> القوائم<title
     \lestyle type= text/css >
             ul { margin-right: 75px ; color : #ff0000 }
             ul ul \{ margin-right : 15px ; color : #0000ff \}\langlestyle>
</head>
<hody></H1> الانترنت</H1>
 <III>مواقع شركات<LI>
    مواقع شخصية<LI>
```
By Sami AL-Rabai3h Help With: Thamer Mohammed & Mahmoud Hussain 18  $© 2003 - 2004$ 

```
<UL>تر فيهية<LI=
            علمية<I.I>
            <1.1> اعلانية<1.1>
      </UL>
 مواقع إخبارية<LI>
 <LI>مواقع بريد<LI>
\langleUL>
```
 $\langle \text{body} \rangle$ 

 $<$ /html>

لنحلل الكود قبل ان ننظر الى الصورة لنوضح بعض المفاهيم التي قد تعترضك هذا كل شيء واضح ولكن اعتقد ان اللبس حصل معك بالصيغة التي كتبت كتالي ........ ul ul { margin-right : 15px } هنا كأننى اقول اريد ال ينفذ هذا التطبيق او الْكُودَ اذا جاءتٌ قائمةٌ بداخلهاً قائمة اي يجب الّ يتوفَّر هذا الشَّرط وإلا لن يطبق الكود فلاحظت انني قلت مواقع شخصية وكانت ضمن القائمة الاولى ثم فتحت له قائمة تصنف المواقع الشخصية الى نر فيهية و علمية و اعلانية اذا هنا جاء الشرط مطبقا اي قائمة داخل قائمة لذلك طبق الكود مباشرة لهذه القوائم اي ان تصنيف المواقع الشخصية جاء بمقدار ازاحة ١٥ بكسل من كلمة المواقع الشخصية وكلمة المو اقع الشخصية نفسها جاءت بمقدار از احة ٧٥ يكسل من حافة الصفحة البمني لانها طُّبق عليها الكود الخاص بها اي قائمة واحدة فقط .. اضافة الى نطبيق الالوان علي کل واحدة

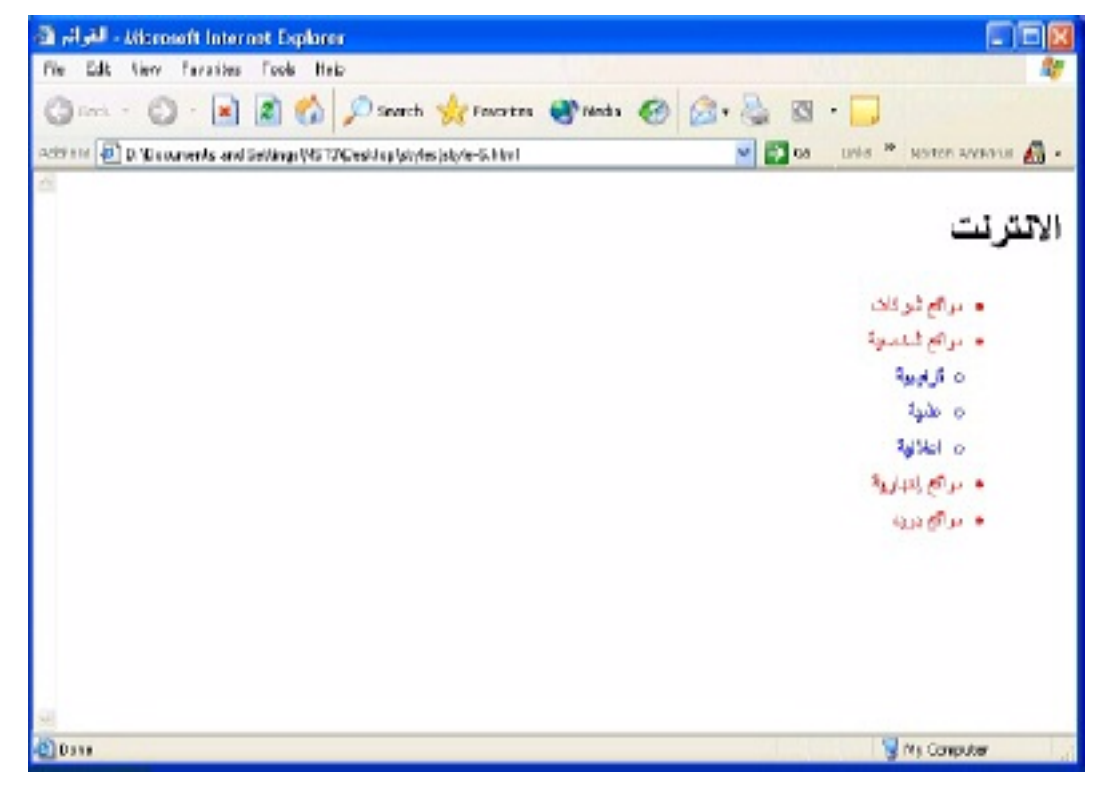

By Sami AL-Rabai3h Help With: Thamer Mohammed & Mahmoud Hussain 19  $© 2003 - 2004$ 

# الوصلات التشعبية ( <u>link</u> ) وتطبيق ال style عليها :-

### $a \{ color: #0000ff\}$  .

وهذه الصَّيغة سوف نؤدي الَّمي ان اي وصلَّة تشعبية (link ) سوف يصبح لونها از رق

a: hover { color:  $\#efb026$  } =

وهذه الصَيغة تعني ان اي وصلة نشعبية بمجرد ان يلامسها الماوس سوف يظهر لونها باللون البرنقالي اي سوف يتغير لونها من اللون الازرق الذي حددناه مسبقا للوصلات التشعبية الى اللون البرنقالي .. لكن بمجرد ان يبتعد الماوس عن الوصلة النشعبية ترجع الوصلة الى لونها الذي حددناه للوصلات النشعبية اي اللون الازرق

a: active { color:  $\#\text{ff0000}$  } = وهذه الصُّبِغة نعني ان اي وصلَّة نشعبية سوف نضغط عليها بالماوس (كضغطه قبل الدخول ) سوف يصبح لونها الون الاحمر اي ان لونها سوف يتغير من اللون الازرق الذي حددناه للوصلات التشعبية الى اللون البرنقالي ثم الى اللون الاحمر الذي حددناه هنا

## a: visited  $\{color:red; #ab1784\}$

وتعني هُذه الصيغة ان اي وصلة تشعبية تم زيارتها سوف تصبح لونها اللون القرمدي (وكأننا نقول للزائر انك دخلت هذه الوصلة من قبل وذلك بتغير لونها وتثبيته اي انها تلغي اللون الازرق الذي حددناه مسبقا للوصلات التشعبية ليصبح اللون القرمدي( ونتبتٌ هذه الوصلة فقط على هذا اللون اي الوصلة التي تم زيارتها).

في النهاية اود ان اذكر تصميم يمكن ان نطبقه على اي نص ولكنني ذكرته هنا لانه شاَّنع الإستخدام في الوصلات النشعبية وهو وضع خط نحت الوصلة التشعبية وهو يكتبِ كتالي بداخل اي وسم من وسوم ال html لكنني هنا سوف استخدمه داخل صبغة الوصلات التشعبية وهو

a { color: #0000ff ; text-decoration: underline }

اي ان اي وصلة تشعبية ضعها باللون الازرق و ضع نحتها خط اي يصبح شكلها كتالى :-

الحاسوب العربي

# وهذه الخاصية يمكن ان تأتي على عدة اشكال وهم :-

- text-decoration: underline : اذا كنت تريد وضع خط تحت الكلمة
- text-decoration: none : اذا كنت تريد عدم وضع خط نحت الكلمة .
- text-decoration: overline : اذا كنت تريد آن يظهر الخط فوق الكلمة
- text-decoration: line-through : اذا كنت تريد ان يظهر الخط في منصَّف الكلَّمة اي كَأنك كتبت وسم html وهو <blink> .

وبما اننا ذكرنا تأثيرات ال text لنذكر ايضا صيغة لم نذكر ها من قبل و هي كتالي:text-align : top وهذي تعني ضع النص بالاعلى ويمكن ان تأخذ القيم التالية بدلا من ( center – bottom – right – left ) top

# لنأخذ مثالا كاملا على ما ذكر ناه...

## $\mathbf{H}$

<title> تأثيرات على الوصلات التشعبية <head> <title>

 $\le$ style type = " text/css ">

a { color: #0000ff; text-decoration: none } a: hover { color: #efb026 ; text-decoration: underline } a: active  $\{color:rel\}$  color: #ff0000  $\}$ a: visited  $\{color:rel|left right. #ab1784\}$ { color: #ff0000 ; font-weight: bold}  $\mathbf{p}$ 

```
\langlestyle>
```

```
</head>

   \langle {\bf p} \rangleو صلات تشعبية لمواقع اخبار ية \langle {\bf p} \rangle
```
 $\leq$ a href=" http://www.cnn.com " alt= "NEWS"> CNN  $NFWS \leq /a$ 

```
<a href=" http://www.bbc.com " alt= "NEWS"> BBC
 NEWS < a>
```

```
<br>Br>
```

```
<a href=" http://www.aljazera.com " alt= "NEWS">
 ALJAZERA NEWS </a>
```
By Sami AL-Rabai3h Help With: Thamer Mohammed & Mahmoud Hussain 21  $© 2003 - 2004$ 

 $<$ body>  $<$ /html>

اعتقد ان هذا المثال لا يحتاج لتحليل ...

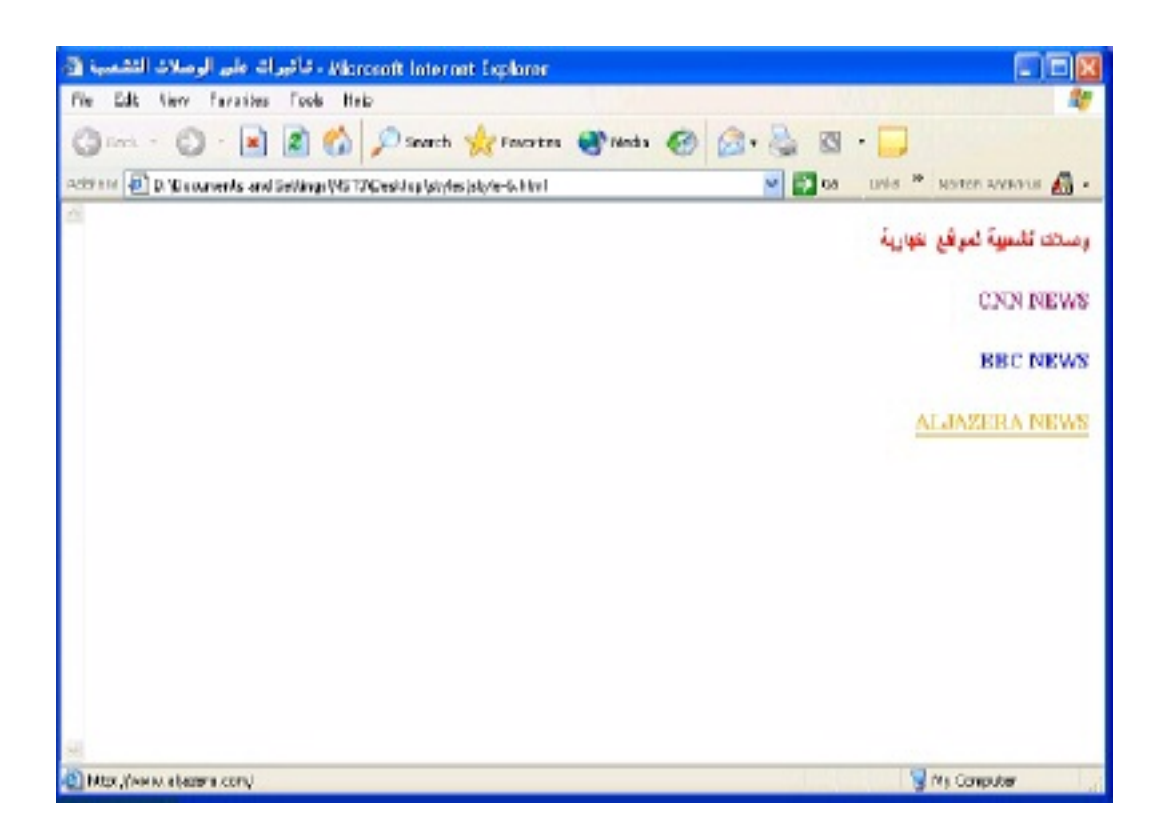

ولكن بعد ما نم شرح كل ما سبق ألم يخطر ببالك سؤال مهم وهو انك نصمم ال لوسم معين مثلا لنفرض لوسم ال p فهذا يعني ان كل ما ذكر وسم p ويوجد style بداخله نص او اي شيء سوف يأخذ الصفات التي صممتها له في ال style لكن لنفر ض انك تريد مثلا أن تجعل اي نص كتب بداخلِّ وسم ال p لا يأخذ هذه الصفات اي الصفات التي اخذتها جميع النصوص التي كانت في الصفحة المصممة كأن تريد انٌ تميز هذا النصِّ بالذات فقطَّ عن بقية النصوَّص النِّيِّ وضعت بنفس ذلك الوسم اي كأنك نقول اريد لهذا النص بالذات ان يختلف عن بقية النصوص التي تكتب بين نفس الوسم فما العمل بمثل هذه المشكله ؟ لنر ي ما هو الحل

هنا نبرز مرونة ال style sheets فتستطيع ان تصمم صيغة خاصة بك ليست مرنبط بأي وسم فكل ما عليك اذا ًاردت ان تُجري ذلك النطبيق على اي وسم من وسوم ال html ان تستدعي اسمه داخل وسم ال html كيف ذلك لنرى كيف يصمم و کیف بستدعے

By Sami AL-Rabai3h Help With: Thamer Mohammed & Mahmoud Hussain 22  $© 2003 - 2004$ 

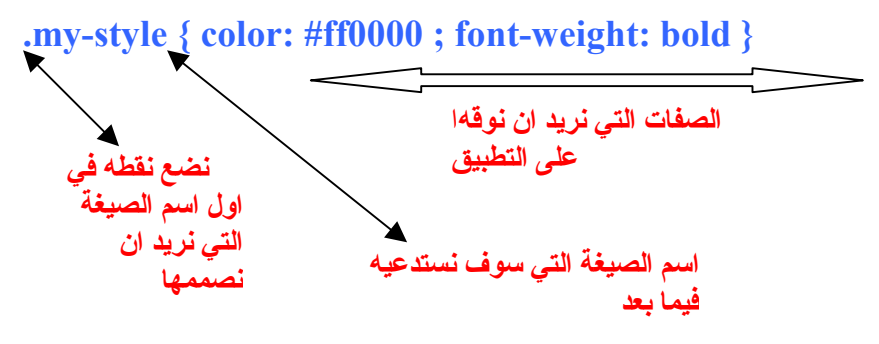

اذا كل ما عليك بدل من ان تكتب اسم الوسم اكتب اي اسم من عندك وضع قبله نقطة  $. ( . )$ كَيفْ نستدعيه؟ كل ما عليك ان تحدد باي وسم نريد ان يقع عليه ذلك التصميم او التأثير لنفرض انك نريد ان نوقعه على العبارة التي جاءت بين وسمى ال $\rm h1$ وكان التصميم الذي صممناه فوق الذي اسميناه my-style هو التطبيق او التأثير الذي نر يد ان نوقه اذا كل ما عليك فعله كتابته كتالي -:ِّ <h1> سوف يطبق التأثير هنا < '' my-style '' > سوف يطبق التأثير هنا < 'n1>

اذا طريقة استدعاء التأثير الذي صممته او كتبته كتالي :-

لناخذ مثالا كاملا ..

```
<htm>
```
 $\epsilon$ استدعاء التأثير <title> </title>

```
\lestyle type ="text/css">
              { font-family: arial ; color: #c9ccf2 }
         h2{ font-size: 14pt ; color: #17982d }
         \mathbf{p}red \{color:rel\#ff0000;font-size: 16pt\}\langlestyle\rangle</head>

<h2>سوف يظهر عليه التأثير الذي حدد لاي عنوان يوضع بين هذا الوسم<h2>
<br> <b>hr</b>\langle p \rangleسوف يظهر عليه التأثير الذي حدد لاي نص بين هذا الوسم \langle p \rangleلن تظهر على هذا النصِّ التأثيرات التي وضعت لاي نص يكتب بين <p class = "red" > >
هذا الوسم بل سوف يظهر عليه تأثير التصميم الذي اسند للاسم
red < p >
```
By Sami AL-Rabai3h Help With: Thamer Mohammed & Mahmoud Hussain 23  $©$  2003 - 2004

 $$  $<$ /html>

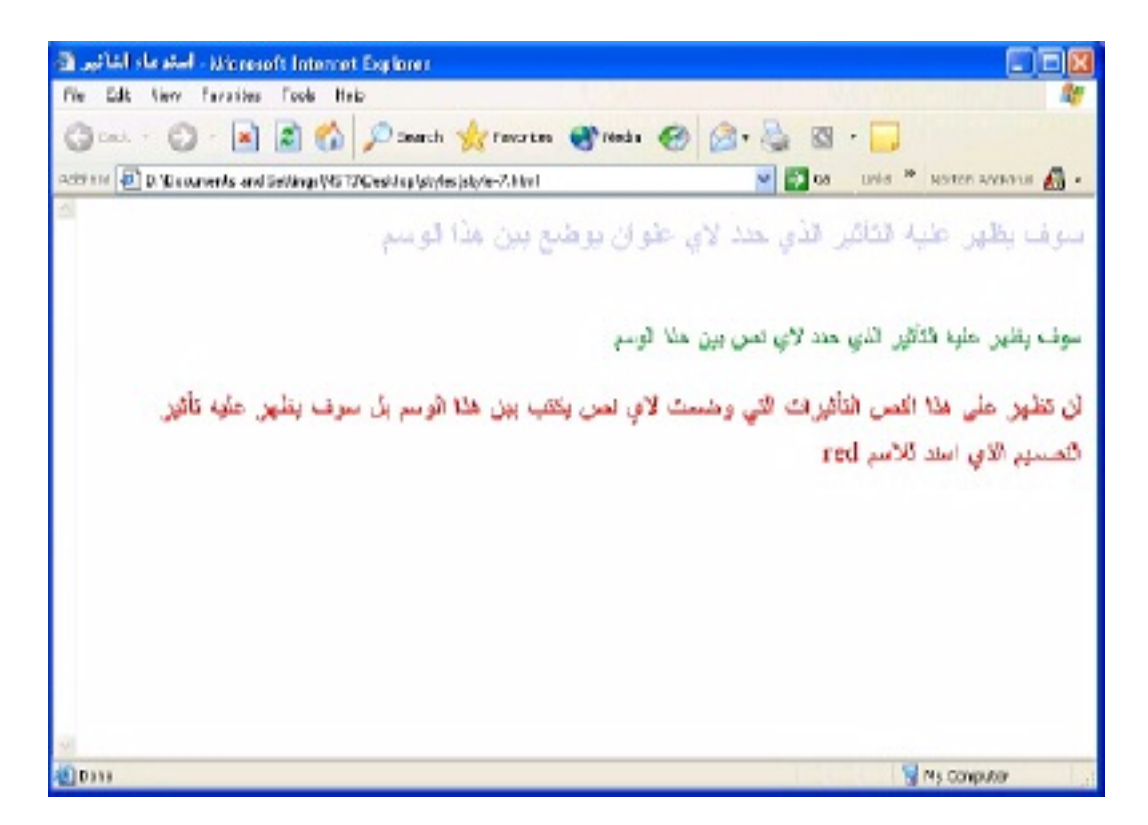

-: style للعنصرين div و span واستخدامتهم في ال

هذان العنصران يستخدمان قبل ان نريد ان نحصر امر او نص او اي شيء بين وسمين غير وسوم ال html المتعارف عليها فهنا يمكن ان نذكرهما كُوسمين من وسوم ال html اذا جاز التعبير ونستدعى ال class بداخلها اي يكتبان بهذه الصنغة

</span> هنا سوف يتأثر النص بالتأثير الذي صمناه <</span\_class ="red">

 $\langle$ div  $\rangle$  هنا سوف يتأثر النص بالتأثير الذي صمناه <10% ="red" هنا سوف يتأثر النص

و ممكن ان بأتبان بعدة اشكال و منها :-

 $\le$ style type ="text/css"> span { background-color: #ccffcc ; font-size: 18pt }  $<$ style $>$ </span> هنا وضعنا تأثيرات خاصة به وليس استدعاء </span>

By Sami AL-Rabai3h Help With: Thamer Mohammed & Mahmoud Hussain 24  $© 2003 - 2004$ 

وكذلك الحال بالنسبة لل  $_{\rm div}$  فكل ما يكتب لل  $_{\rm span}$  وهذا الحديث يقودنا الى ان نذكر بعض الخصائص لهذين العنصرين وهي :-

**-: margin-top : .5em**

margin- ويمكن ان تأتي بأكثر من شكل للاتجاهات اي margin-bottom و -margin left و margin-right ) وتقاس بالوحدة em وهي وحدة دقيقة جدا اما ما هي فتعنى مقدار المسافة التي نأتي بعد الهامش والإطار المحاطين بالنص اي الحافة المحاطة من الخارج (حسب الاتجاه المذكور بجانب ال margin ) (يمكن ان margin: ) نستعمل كل الاتجاهات) فعندما تكتب ال $\rm{margin}$  لوحدها بهذه الصيغة 5em.) يأخذ مسافة 5em. من جميع الإتجاهات وسوف نوضح اكثر من خلال الشكل في الاسفل .

**-: padding-top : .5em**

وممكن ان تأتى ً باكمثر من شُكل للاتجاهات اي ( padding-bottom و padding-left و padding-right ) اما ماذا نعنى بها فهى المسافة الفاصلة لجانب من الجوانب او حتى جميع الجوانب (ممكن) الملاصقة للنص ونقاس بوحدة ال em ايضا اي الهوامش حوّل النص وكلا باتجاهه (يمكن ان نستعمل كل الاتجاهات) فعندما نكتب ال padding لوحدها بهذا الشكل ( padding: .5em ) سوف يأخذْ مسافة 5em. من جميع الاتجاهات وسوف نوضحُ اكثر من خلال الشّكل في الاسفل

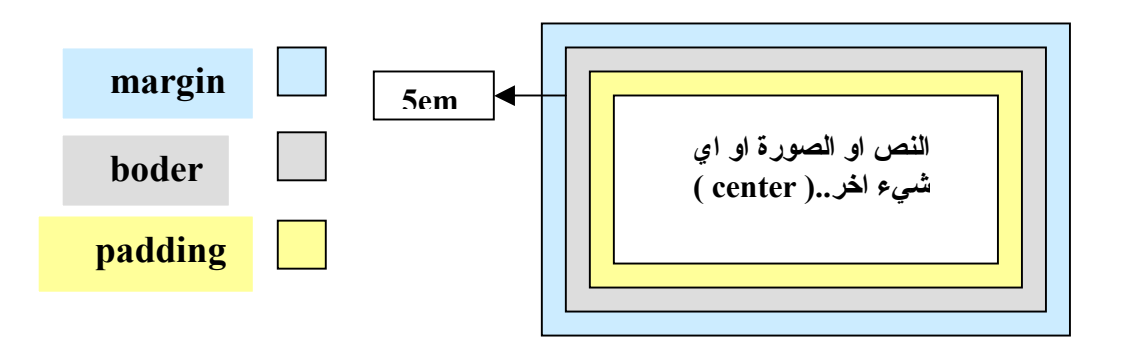

# **-: float: left**

ويمكن ان تأتي على شكل اخر وهو float : right وهي تعني الجهة التي سوف  $\rm\,d$ نكون بها مساحّة ال $\rm\,d\,$  او  $\rm\,sgn$  اي مساحتها كاملة اي بكل ما نحتويه. اعرف ان الامر صعب هنا قليلا في فهم المطلوب لكن لا تقلق فسوف نأخذ مثالا وسوف تفهم ما كتب كما يوجد عنصر clear : right ويأخذ نفس الاتجاهين ويكتب clear : right او left وهذا يعني ان يعود على ما كان عليه لليمين او البسار وهذه الصيغة الاخيرة غير مستخدمة إلا بشكل قلبل اذا جاز النعببر ولكن ذكر تها هنا من باب العلم بالشيء.

**By** Sami AL-Rabai3h **Help With :** Thamer Mohammed & Mahmoud Hussain 25 **© 2003 - 2004** 

⊙ ولنأتي الان لاهم شيء بالموضوع ما الفرق اذا بين ال span و div ؟ لا نريد ان ندّخل بمناهات الفرق بينهم لكّي لا تختلط عليك الامور لكن نستطيع إذا جاز النعبير ان نقول الفرق هو ان div نعمل نوقف (تنزل سطر ونعمل لمها التأثير الخاص ) بالنسبة الى الاكواد التي سوف نأتي بعدها اُما ال span فتستمر .. كيف ذلك ؟ لننظر الے هذا المثال السر بع ..

 $\le$ style type ="text/css">  $p \{ color : #ff0000 \}$ 

div  $\{color:red: #0000ff\}$ 

 $\langle$ style> 

في هذه الجملة سوف ينفذ عليها التأثير كما صممناه لهذا الوسم <p>  $\rm\,K$ سوف ينزل سطر فَي هذه الجملة ثم ينفذ عليها التأثير كما صممناه لهذا الوسم $\rm\,K$ ثم بنزل سطر...

 $\langle$ div>

فى هذه الجملة سوف يطبق عليها التأثيرات (الخواص) التي صممناها لوسم ( p ) ولكن ضمن سطَّر جديد اي ان الجملة لن تأتى موصولة مع ما سبقها من الجملتين السابقتين اي ان كل جملة من الجمل سوف تكون في سطر .

 $<$ /p>

النتيجة سوف تظهر كتالي ...

في هذه الجملة سوف يوقع عليها التأثير كما صممناه لهذا الوسم سوَّف ينزل سطر \_ في هذه الجملة ثم ينفذ عليها التأثير كما صممناه لهذا الوسم \_ ثم ينزل سطر\_.

في هذه الجملة سوف يطبق عليها التأثيرات (الخواص) التي صممناها لوسم ( p ) ولّكن ضمن سطر جديد اي ان الجملة لن تأتيَ موصولَة مع ما سبقها من الْجمَلتَيْن السابقتين اي ان كل جملة من الجمل سوف تكون في سطر

ملاحظة --

لاحظ ان جميع الجمل التي سبقت كانت ضمن وسم p لكنها لم تأتي موصولة مع بعضها بل جاءت كل فقرة بمفردها اي ان وسم ال <sub>p</sub> طبق على الجملة الأولى ثم اعترض منتصف الجملة وسم ال div ليأخذ جزءاً منها ويغلق وسمه (والوضع الطبيعي ان يكتب النص الذي ضمن وسم ال div في نفس السطر الذي سبقه اي المحتوي على وسم ال p وذلك لان وسم ال p لم يغلق بعد لكن ذلك لم يحصل بل ان

By Sami AL-Rabai3h Help With: Thamer Mohammed & Mahmoud Hussain 26  $©$  2003 - 2004

الجملة نزلت سطر وطبق التأثير الخاص بها ( اي لوسم div ) ثم نزل سطر .. وطبعا كان هناك بقية للجملة لكن بعد غلق وسم ال div كتبت هذه الجملة لكن في سطر جديد خاص بها بدلا من ان تأتي ضمن نفس السطرين الذين سبقاها ثم اغلق وسم ال p ..

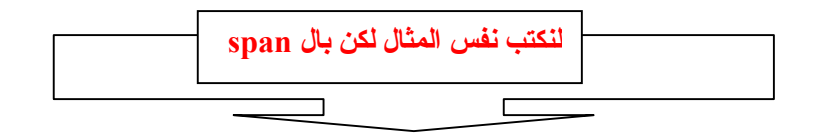

 $\le$ style type ="text/css">

 $p \t{color: #ff0000}$ 

span {  $color: #0000ff$  }

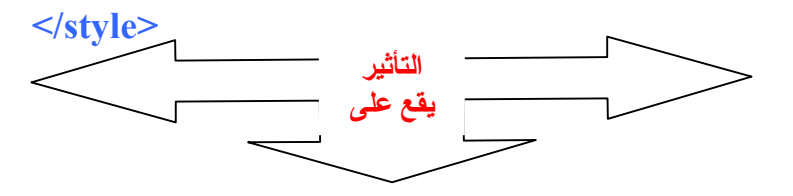

في هذه الجملة سوف ينفذ عليها التأثير كما صممناه لهذا الوسم <p> <span> في هذه الجملة سوف ينفذ عليها التأثير كما صممناه لهذا الوسم <span> في هذه الجملةُ سوف ّينفذ عليها التأثير كما صممناه لوسم ( p ) .. ولكن ضمن نفس السّطر اي ان هذه الجملة سوف تأتي ضمن نفس السطر للجملتين اللتين سبقتها .

 $<$ /p>

النتبجة :-في هذه الجملة سوف ينفذ عليها التأثير كما صممناه لهذا الوسم في هذه الجملة سوف ينفِّذ عليها التأثير كما صممناه لهذا الوسم في هذه الجملة سوفٌ ينفِّذ عليها التأثير كما صممناه لوسم ( p ) .. ولكن ضمن نفس السّطر اي ان هذه الجملة سوف تأتي ضمن نفس السطر للحملتين اللتين سيقتها

ملاحظة ــ: لعلك لاحظت الإختلاف بين النتيجتين السابقتين الخاصة ب div والنتيجة هذه... فهنا جاء مو صو لا ببعضه اي لا بو جد سطر بجديد لكل جملة ..

لناخذ مثالا سريعا اخر ..

 $\langle p \rangle$ انترنت $\langle p$ |نترنت $\langle p \rangle$ انترنت $\langle p \rangle$ |نترنت $\langle p \rangle$ |نترنت $\langle p \rangle$ النتىحة .-انتر نتانتر نتانتر نت

By Sami AL-Rabai3h Help With: Thamer Mohammed & Mahmoud Hussain 27  $© 2003 - 2004$ 

 $\langle p \rangle$  انترنت  $\langle \text{div} \times \text{div} \times \text{div} = 2$  color: #ff0000"> انترنت  $\langle \text{div} \times \text{div} \times \text{div}$ 

النتيجة :-انترنت انتر نت انتر نت

لعلك لاحظت الفرق بشكل اوضح ...

لنأخذ امثله كامله لكل من span و div :- ( بشكل عام )

```
<html dir="rtl">
 <head><title>div</title>
```

```
\lestyle type = "text/css">
```

```
div { background-color: #ffccff;
     margin-bottom: .5em }
\langlestyle>
```
 $<$ /head>

 $$ 

 $\rm\,$ <div style = "width: 10%">اي سوف تأخذ هذه الجملة ٢٠% من حجم الصفحة</re  $\langle$ div>

```
\langle div style = "width: 30%; text-align: center">
    هنا سوف يجعل النص بالمنتصف بحيث ۖ يأخذ مساحةٌ مقدارِ ها ٢٠% من حجم الشاشة
فإذا زاد عن ذلك امتداد النص فسوف ينزل سطر مباشرة لان المساحة المخصصة له هي ٣٠
من حجم الشَّاشة \degree/div>
```

```
\lediv style = "width: 20%; height: 30%; overflow: scroll">
   هنا في هذه الجملة حددت ان تكون المساحة من حيث الارتفاع و العرض بمقدار ٢٠%
</div>من حجم الشاشة مع ظهور البار
```
 $<$ body>

## $<$ /html>

By Sami AL-Rabai3h Help With: Thamer Mohammed & Mahmoud Hussain 28  $© 2003 - 2004$ 

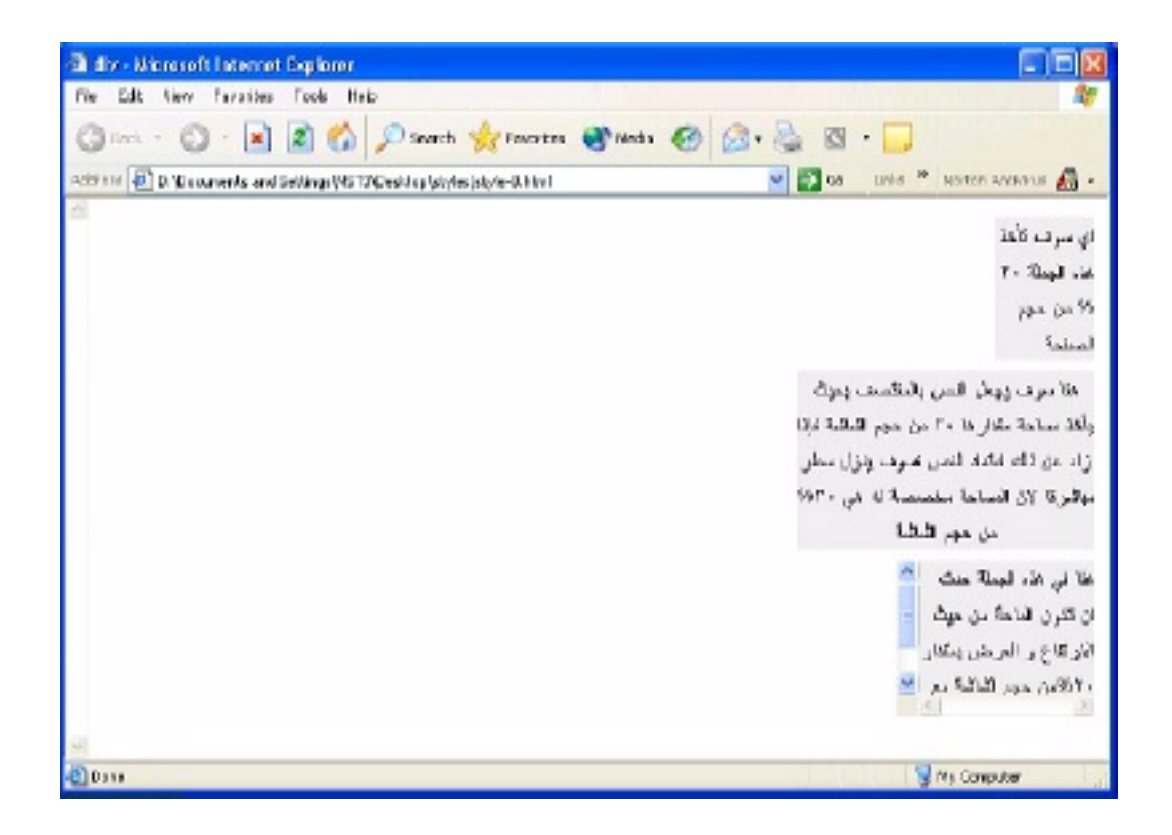

لنحلل هذا المثال سوبا

اعتقد لا يوجد جديد لك اخى المندرب فكل شيء واضح لديك لكن اعتقد انه شد انتباهك امرين اولهما هو كيفّ اصمم ال style لل div في رأس الصفحة ثم اصمم ايضا style لل div داخل وسم ال div في جسم الصفحة آخي المتدرب انا قلت لك سابقا ان لكلا منا طريقته في كتابة الكود فانا كتبت جزءا من التصميم في رأس الصفحة وجزءا منه داخل وسم ال div وهذا ليس من باب العبث بل من باب اننبي ار يد ان او صل لك معلومة و هي انه يمكن ان نجمع الطر يقتين في صفحة و احدة فنحن تعلَّمنا الطريقتين أليس كذلك والامر متروك لك وإذا انت انزعجت من ذلك فلا عليك اعتبر ان الكود الموجود داخل وسم div غير موجود هنا واكتبه انت فوق بجانب الاول الموجود في رأس الصفحة سوف يعطي نفس الناتج لا عليك ففي الحالنين سوف نطبق التأثيرات جميعها مهما كانت الطريقة ففي النهاية يجمعها وبضعها جمبعها .<br>اما الامر الثاني الذي شد انتباهك فهو وجود هذا الكود overflow: scroll نعم اخي المندرب فهذه صبغة جديدة عليك اذا اضفها الى معلوماتك فإذا اردت ان تضع لمساحة ال div أو ال scroll ) - span ) فما عليك إلا كتابة هذه الصيغة فقط وإنوقع انها وإضحة من اسمها .

## ملاحظة.

اخي المندر ب لا نتز عج من عدم ذكر ي الصبغة السابقة لك سابقا فانا لا ار بد ان اثقل عليكَ بكثرة الحفظ فاناً اعلم اناً هذا ممل لكن لكل شيء وقته هكذا نفهم الصيغة فتحفظها افضل من انك تحفظها فقط

مثالا لخر على ال div و الspan واعتبر ه امتحان لك فتحليله متر وكا لك

```
<html dir="rtl">
 <head><title>div & span</title>
   \lestyle type = "text/css">
     div { background-color: #efefef;
         margin-bottom: .5em;
         font-size: 1.5em;
         width: 50\%}
     p \{text-tralign: justify; color:#ff0000}\langlestyle>
  </head>

   \langle div style = "text-align: center">
     </div>المطورون العرب
   \langle div style = "float: left; margin: .5em;
     text-align: right">
     انت الوحيد الذي يستطيع ان يحدد هل تستطيع ان تبدع ام لا وليس غيرك<\>/{\rm div}< p >لكلا منا طموحه وهواياته وقدرته فأخي المتدرب اذا كنت تطمح في ان تكون من مطوري
  الانترنت والعاملين على تقدمه ۖ فلا تتردد في ذلك فنحن هنا لنساعدكَ على نيل ما تتمناه فأي
                                  تقدم عربي نصل له بكون مكسبه مكسب أمةً بأكملها
    </p>
   \langle div style = "float: right; padding: .5em;
     text-align: right">
     <div>تصميم وتطوير مواقع الانترنت
By Sami AL-Rabai3h Help With: Thamer Mohammed & Mahmoud Hussain 30
                                © 2003 - 2004
```
 $-p$ هنا سوف تتعلم اخي المتدرب على كيفية إضافة السحر والجمال والرونق لصفحاتك فكل ما عليك هو قلّيلا من الصير وقليلا من التفكير والابداع بعد التعلم ولقد ذكرت الصبر قبل كل شيء فهو مفتاح الوصول للتميز والإبداع  $\epsilon$ span style = "float: left"> welcome to cascading style sheets  $\langle$ span> $\langle p \rangle$ 

 $\langle \text{body} \rangle$ 

 $<$ /html>

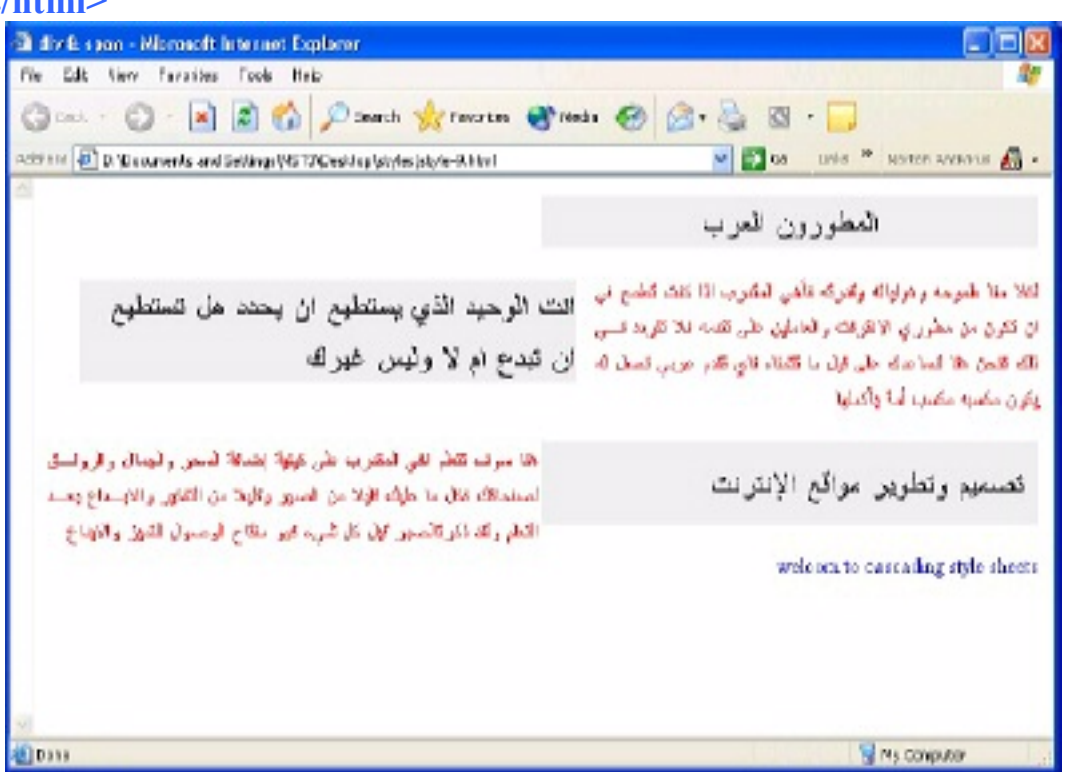

الان بقي لدينا اخر معلومة هي التأثيرات ( الخصائص ) الواقعة او المطبقة على الإطارات (border) : ولا استطيعُ ان اصفها لك فانت بمجرد ان نتظر الى المثال المصور سوف تعرف شكل كل و احدة منها فهي شكلية اي شكل من اشكال سمك الإطار (border) او تصميمه

> الصيغ العامة لها :-= border-width: • اشكاله :border-width : thick  $\circ$  $border-width : medium \circ$ border-width : thin  $\circ$

- = : border-style وأشكالها :-
- border-style : groove o
	- border-style : inset o
	- border-style : outset o
	- border-style : ridge o
		- **border-style: solid** o
	- **border-style :double** o
		- $border-color: 1$

وتضع بجانبه اي لون تريده لنفرض اللون الاسود اذا تكتب بهذا الشكل -border color: #000000 و هذا اقصد به لون الإطار الذي اريده... لنأخذ مثلا كاملا وسوف اجمع به عدة افكار نطرقنا لها سابقا وليكن هذا المثال مر اجعة لنا عما نطرقنا له في السابق :-ملاحظة سوف اجعل مثالنا هذا قائم على الإستدعاء اي ال class فهي طريقة جيدة لنتظيم افكار نا و خصوصا للإطار ات و نتو ع افكار نا و تصميماتنا لها ...

 $\mathbf{M}$  $<$ head $>$ <title>borders</title>

```
\lestyle type = "text/css">
```
**body** { background-color: #ccffcc }

**div** { text-align: center; margin-bottom: 1em; padding: .5em }

.thick { border-width: thick }

.medium { border-width: medium }

.thin { border-width: thin }

.groove { border-style: groove }

.inset { border-style: inset }

By Sami AL-Rabai3h Help With: Thamer Mohammed & Mahmoud Hussain 32  $© 2003 - 2004$ 

```
.outset { border-style: outset } 
   .orange { border-color: orange } 
   .black { border-color: black } 
 </style> 
</head> 
<body> 
 <div class = "thick groove">This text has a border</div> 
 <div class = "medium groove">This text has a border</div> 
 <div class = "thin groove">This text has a border</div> 
 \leq p \text{ class} = "thin orange inset">A thin orange line...\leq /p>
 <p class = "medium black outset"> 
   And a thicker black line</p>
```

```
</body> 
</html>
```
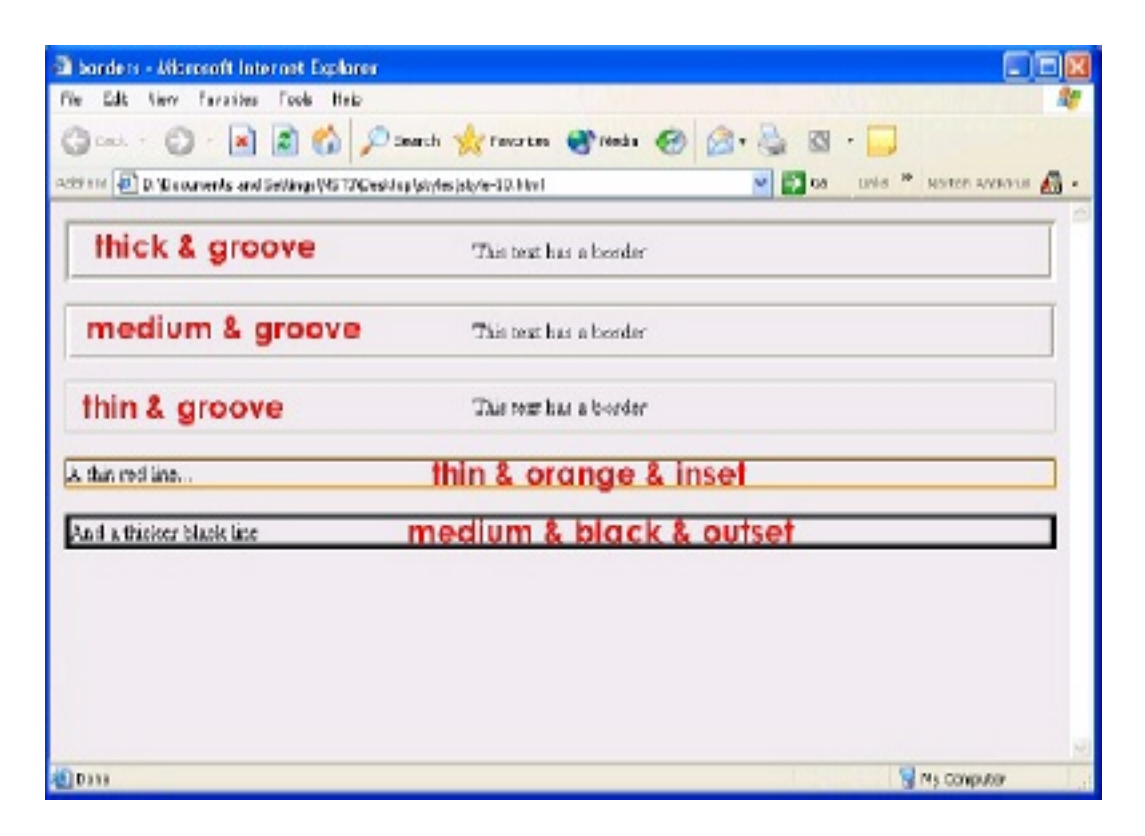

**By** Sami AL-Rabai3h **Help With :** Thamer Mohammed & Mahmoud Hussain 33 **© 2003 - 2004** 

0 اذا بقى علينا اخر طريقة يمكن ان يكتب بها ال style :-هنا طبق كل ما ذكرناه سابقا لكن الفكرة الجديدة هنا لّنفر ض انك لا تر يد ان تكتب تصميمك لل style (اي كود الstyle) في نفس صفحتك اي لا تريد ان تكتب الكود الخاص بال style في صفحة ال html بر أس الصفحة بين وسمى ال ---<head> <head/>--- ولا بدآخل جسم الصفحة في داخل الوسم المطلوب تطبيق التأثير عليه <p style------>>----> > ------> p> اي انك تريد لها صفحة خاصة اي فقط تحتوي على كود ال style اذا كل الذي عليك هو نصميمها وتخزينها بإمتداد ( css ) ...

■ لكن اكتب كود ال style من غير ان يكون محصور بين وسمى ال style وهما:  $\le$ style type ="text/css">

 $\langle$ style>

فَقط اكتب الكود وسوف نأخذ مثالا بعد قليل لنوضح اكثر ...

■ الشَّبِي الثَّانِي يجب ان تكتب هذا الكود فوق في ر أس صفحة ال html اي بين وسمى ال head هكذا (وهذا كود إستدعاء ملف ال style الذي انشأناه بإمتداد  $\ldots$  (css

<head>

```
</ink rel ="stylesheet" type ="text/css" hreaf=" لسم العلف "</a>.css" />
</head>
اسم الملف تضعه لو كان في نفس الملف الذي يوجد به صفحات html او صفحاتك
المصممة بأي لغة اما لو كان غير ذلك اي في ملف اخر فانك نضع امتداده الصحيح
                  كما ذكر نا في اول الكتاب كيفية استدعاء الصور (---= src )...
                                                                  مثالا كاملاء
```
 $\mathbf{P}$ { color: #ff0000 } { color: #ffffff ; background-color: #000000 } Em **.kev1**  $\{color:blue}$   $\{color:blue}$   $\{color:blue}$   $\#000000$   $\}$ 

نفرض ان هذا تصميمنا لملف ال style وبعد ان كتبناه حفظناه بإمتداد ( css) لنفرض أننا سميناه mystyle.css وعلى فرض اننا حفظناه في نفس الملف الذي سوف توجد به صفحتنا التي سوف نصممها بال html او اي لغة اخر ي ... ملاحظة : لاحظ ان كتابتي لكود ال style لم احصر هما بين وسمين ال style .....

```
\sim 1 intml فصميم صفحة ال_{\odot}\lehtml dir="rtl">
         <title> المسلمة كتب تقنيات الانترنت <head> <title>
        \langlelink rel ="stylesheet" type ="text/css" href =" mystyle.css" />
       </head>

   \rm{<}p\rm{>}سلسلة كتب تقنيات الانترنت سوف تحتوي على كل ما يرجوه المطور العربي\rm{>}\lep class="key1"> المطورون </reduss="key1"> \le<p>~</math> <math>cm>~</math> <b>MST</b><math><</math>/em><math>></math><math><</math><math><p>~</math>\langle \text{body} \rangle
```
 $<$ /html>

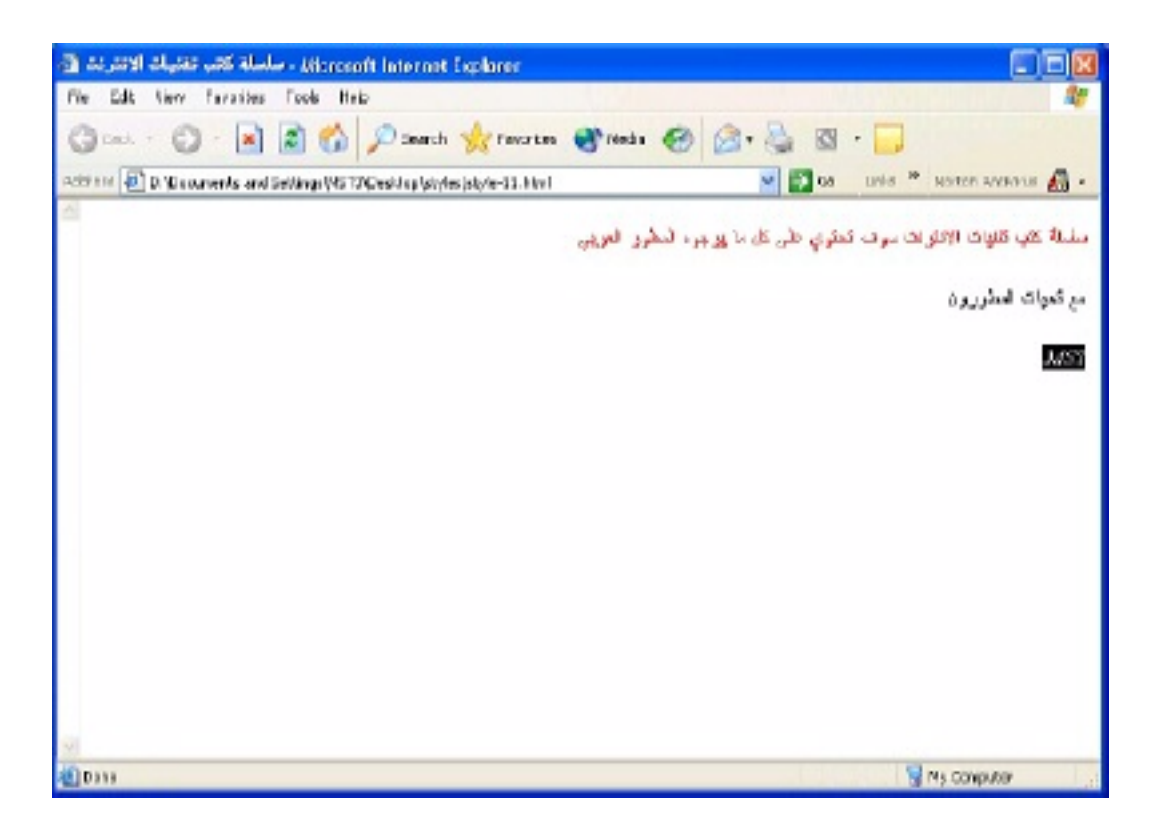